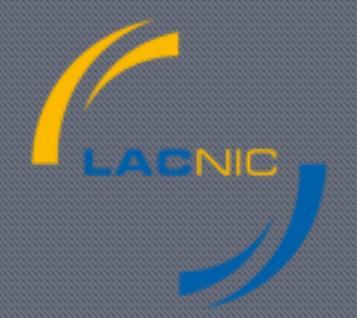

#### Implementing RPKI and Origin-validation 101

All you wanted to know to deploy RPKI but were afraid to ask

# First, what type of user are you?

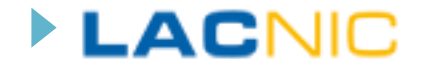

# Types of users

### **Prefix holder**

▶ You want to certify your prefixes and create ROAs

#### ▶ Router operator

▶ You want to validate prefixes using RPKI and originvalidation

#### ▶ You are both

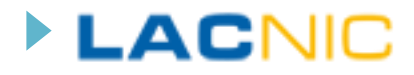

## Prefix Holder

#### ▶ You need to create and publish your resource certificate and your ROAs

- ▶ One way is to use RIRs systems already deployed
- ▶ Run your own CA and repository

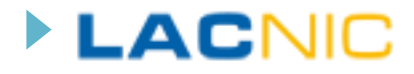

## Router Operator

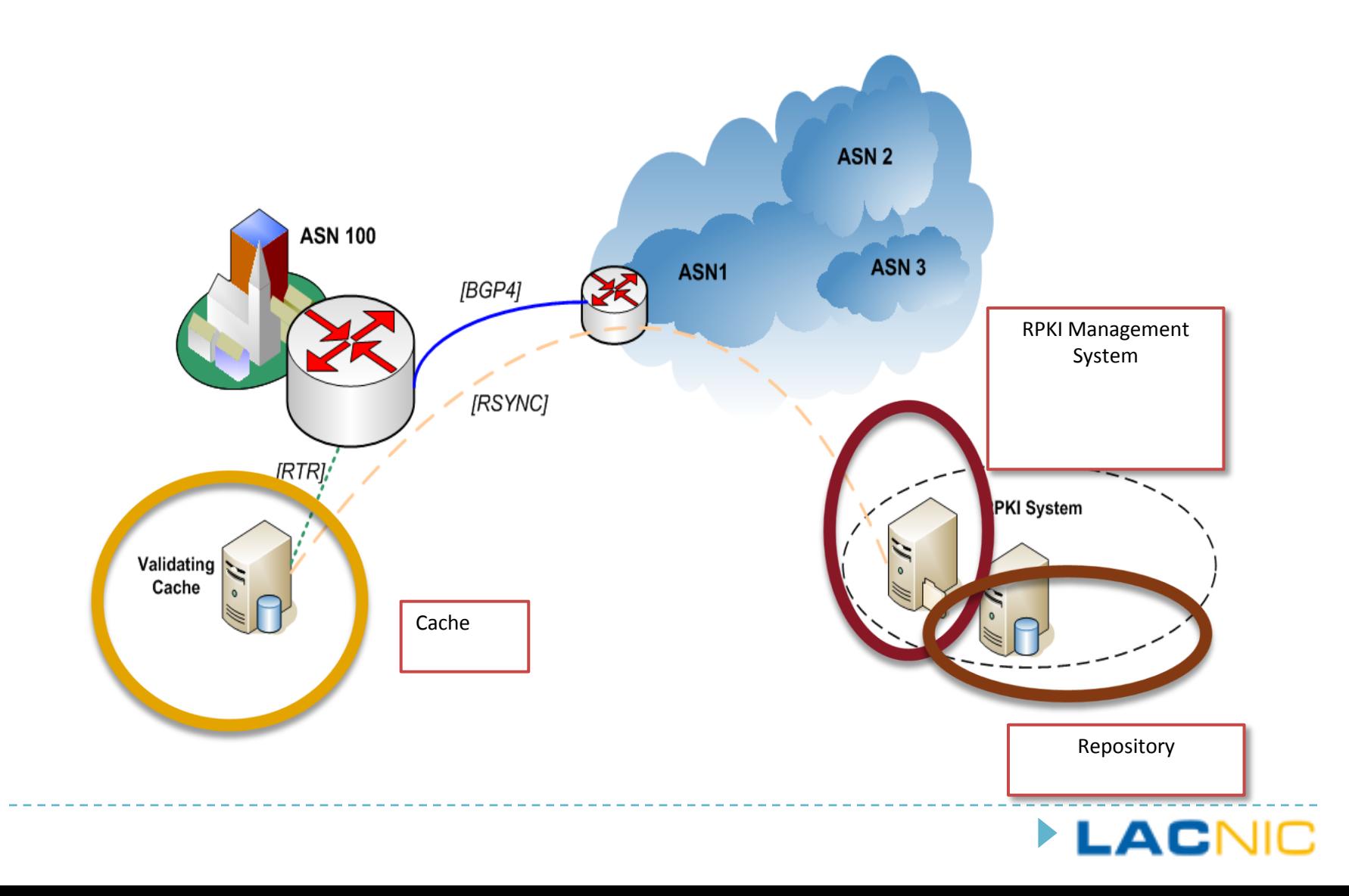

## Router Operator

- ▶ You need an origin-validation capable router, an RPKI cache and at least one trust anchor
- ▶ Cisco, Juniper and Quagga (srx-module) are capable routers
- ▶ RIPE NCC and ISC have cache implementations
- **Each RIR is the trust anchor of the resources** (IPv6 and IPv4) that they have allocated

# Router Operator (2)

▶ Configure your cache to pull the TALs from RIRs

LAI

- ▶ Configure your router and cache to speak RTR
- ▶ Configure policies in your router
- ▶ Check your BGP routes

### Thanks!

# **Questions?**

If you do, then keep reading

**LACNIC** 

## Where to go

## if prefixHolder & haveQuestions: nextSlide()

else:

routerOperator(slide=11)

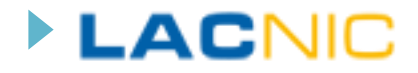

## Prefix Holder, the easy way

▶ Create certificate and ROA in your RIR system

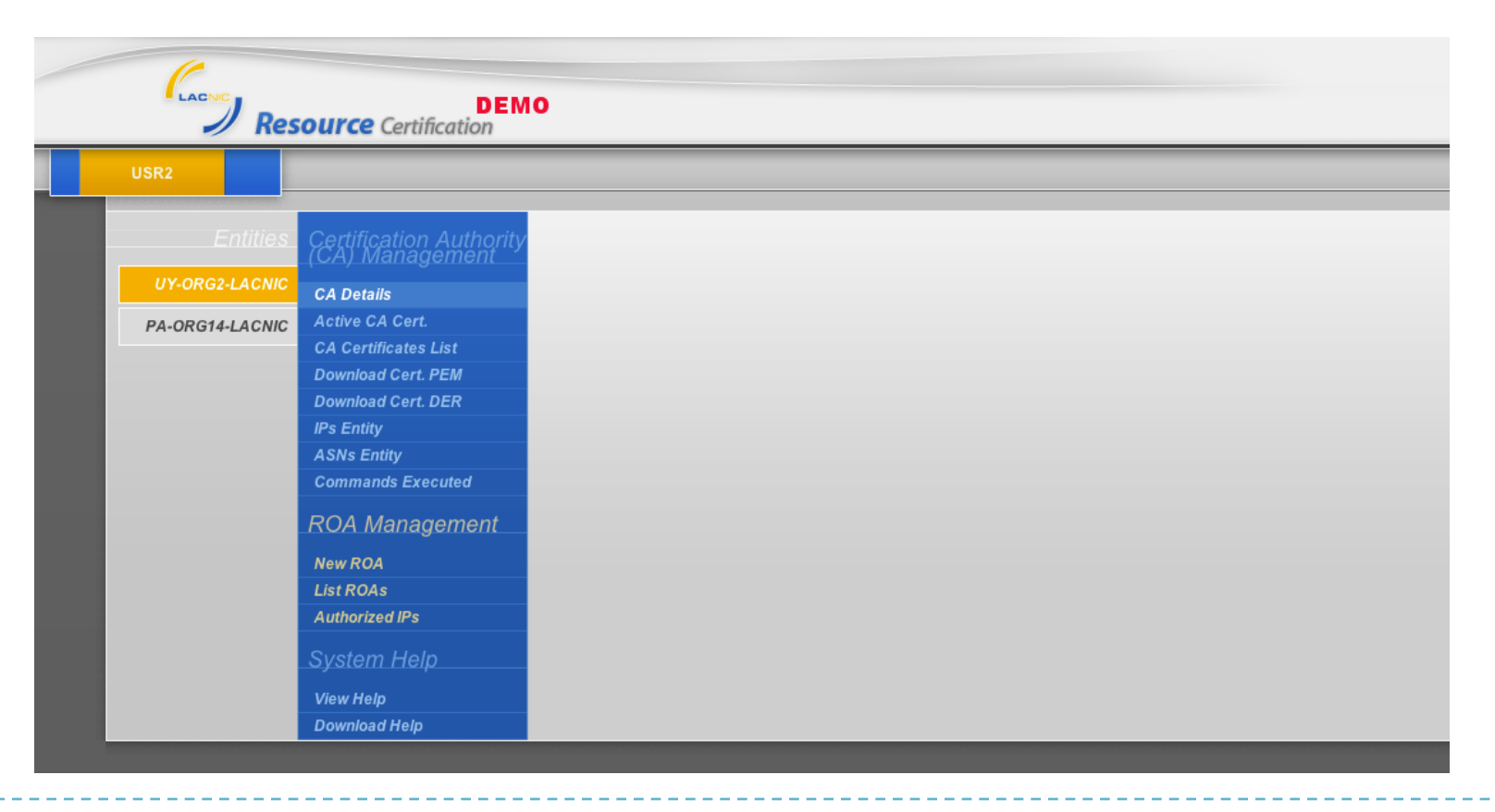

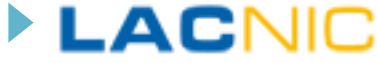

## The other way

- ▶ Create your own CA
	- ▶ You can use RPKID (http://rpki.net/)
- ▶ Create Certificates, send them to your RIR using provisioning protocol

LAD

▶ Create ROAs

## Some notes about ROAs

- ▶ Use max-prefix as close and precise as your real BGP announces
- If only a small porcion of your prefix need more specific better create multiple ROAs
- ▶ For more info, read RPKI-Based Origin Validation Operation

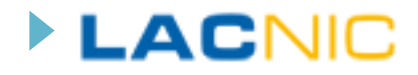

## Router Operators

#### You need:

- ▶ A validation cache supporting RTR
- ▶ At least a TAL for a Trust Anchor
- ▶ A router capable of origin-validation

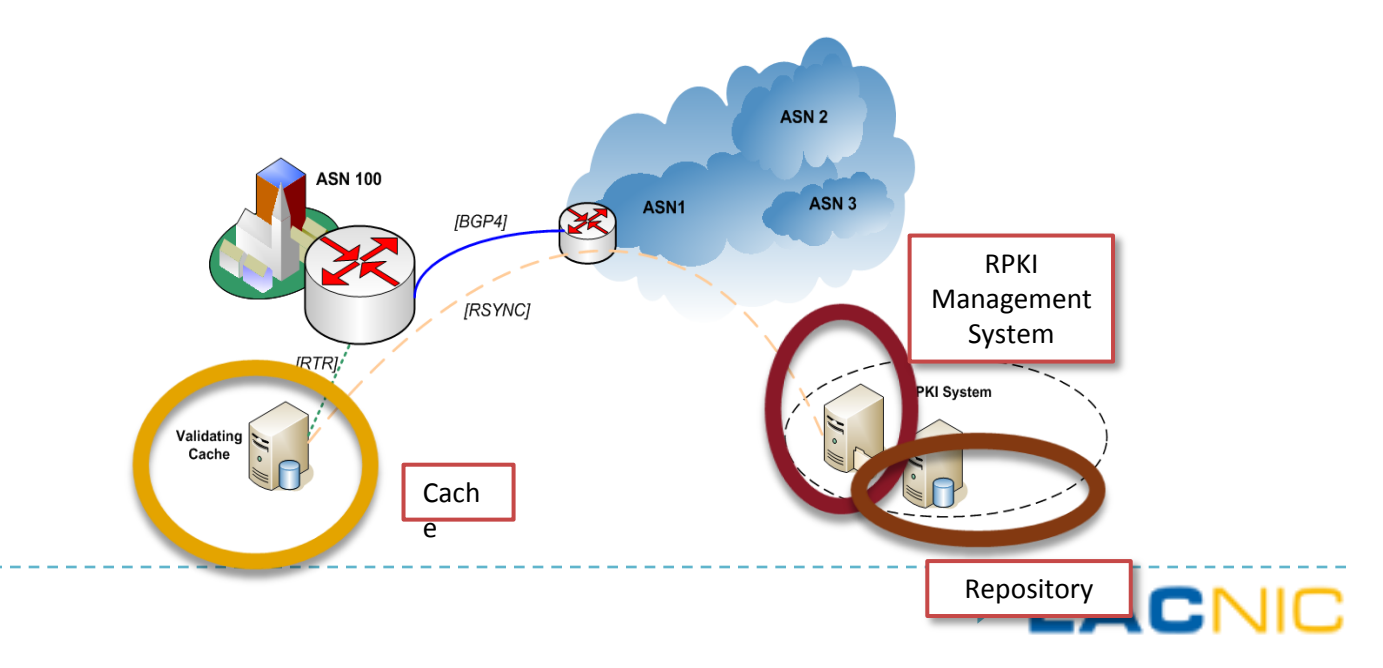

# Validation Cache

#### **RIPE NCC**

- ▶ Java, runs almost anywhere, supports (RPKI routing protocol
- ▶ Download: http://labs.ripe.net/Members/agowland/ripencc-rpkivalidator.zip/view

LAI

#### **ISC, Rcynic**

- ▶ Runs in unix-like systems
- Download: http://rpki.net

# TALs (Trust Anchor Locator)

- **This is the format to distribute Trust Anchor Material**
- ▶ A TA is a self-signed certificate
- ▶ Enables selected data in the trust anchor to change, without needing to effect re-distribution of the trust anchor per se
- ▶ See: Resource Certificate PKI (RPKI) Trust Anchor Locator
- ▶ Today each RIR has its own TAL, so in practice you need 5 TALs.

## Router Configuration

▶ Step 1: Configure communication between cache and router

LAI

- ▶ Step 2: Enable RPKI origin validation (some platforms)
- ▶ Step 3: Apply routing policies
- ▶ Step 4: Verify and enjoy your new shining validation

## **Cisco**

#### router bgp 1

bgp log-neighbor-changes bgp rpki server tcp 192.168.1.10 port 2000 refresh 5 network 192.168.1.0 neighbor 192.168.255.2 remote-as 2 neighbor 192.168.255.2 route-map rpki-loc-pref in

#### !

!

!

route-map rpki-loc-pref permit 10 match rpki invalid set local-preference 50 ! route-map rpki-lo $\ell$ -pref permit 20 match rpki not-found set local-reference 100

route-map rpki-loc-pref permit 30 match rpki valid set local-preference 200

You can deny too -------------Better preference

-ACI

## Cisco, verify

sh ip bgp

BGP table version is 11, local router ID is 192.168.255.5

Status codes: s suppressed, d damped, h history, \* valid, > best, i - internal, r RIB-failure, S Stale, m multipath, b backup-path, f RT-Filter, x best-external, a additional-path, c RIB-compressed,

Origin codes: i - IGP, e - EGP, ? - incomplete

RPKI validation codes: V valid, I invalid, N Not found

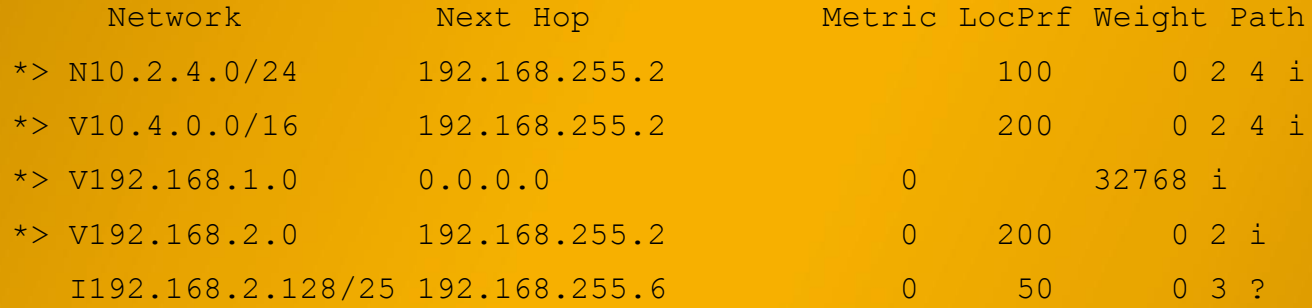

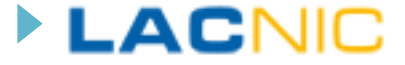

# Cisco, verify

## ▶ A hijack!

R1#sh ip bgp 192.168.2.128

BGP routing table entry for 192.168.2.128/25, version 20 Paths: (1 available, no best path) Not advertised to any peer Refresh Epoch 1 3

192.168.255.6 from 192.168.255.6 (192.168.2.129) Origin incomplete, metric 0, localpref 100, valid, external path 67F57464 RPKI State invalid

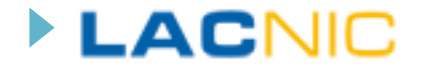

## Cisco, check cache

#### show ip bgp rpki server **Show ip bgp rpki table**

#### R1#show ip bgp rpki table

7 BGP sovc network entries using 616 bytes of memory 7 BGP sovc record entries using 140 bytes of memory

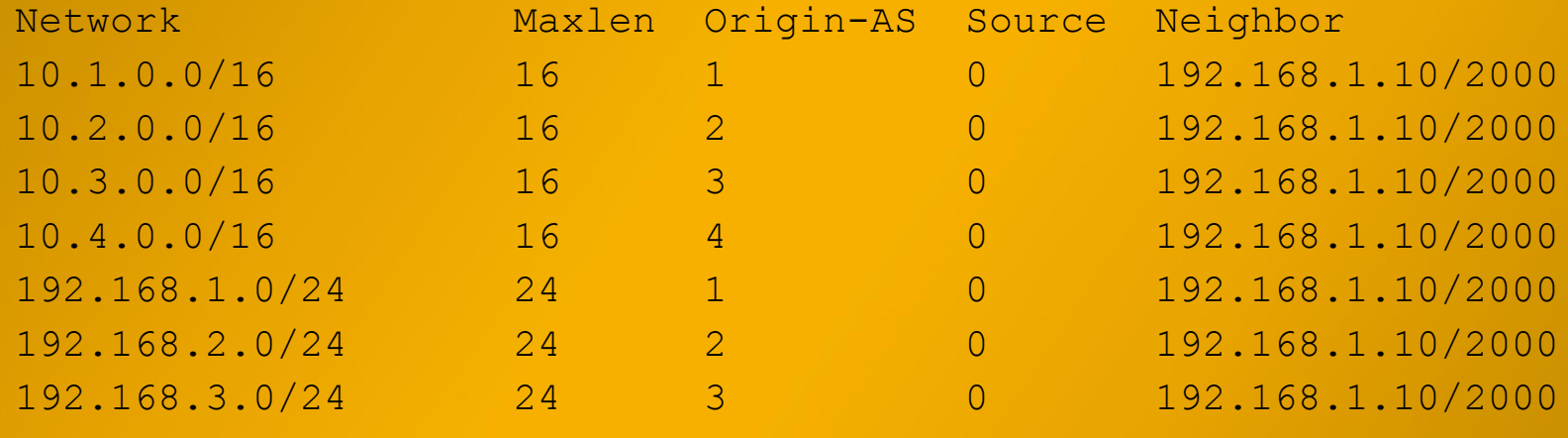

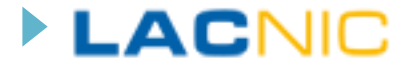

## Juniper, configure and check cache

routing-options { autonomous-system 10; validation {

}

}

}

}

group cache1 { session 10.1.1.6 { refresh-time 120; hold-time 180; port 8282; local-address 10.1.1.5; show validation database

RV database for instance master

Prefix Origin-AS Session State 10.0.0.0/16-19 20 12.1.1.6 valid 10.0.0.0/19-24 2 12.1.1.6 valid

IPv4 records: 2 IPv6 records: 0

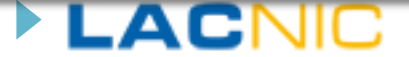

## Juniper BGP and Policies

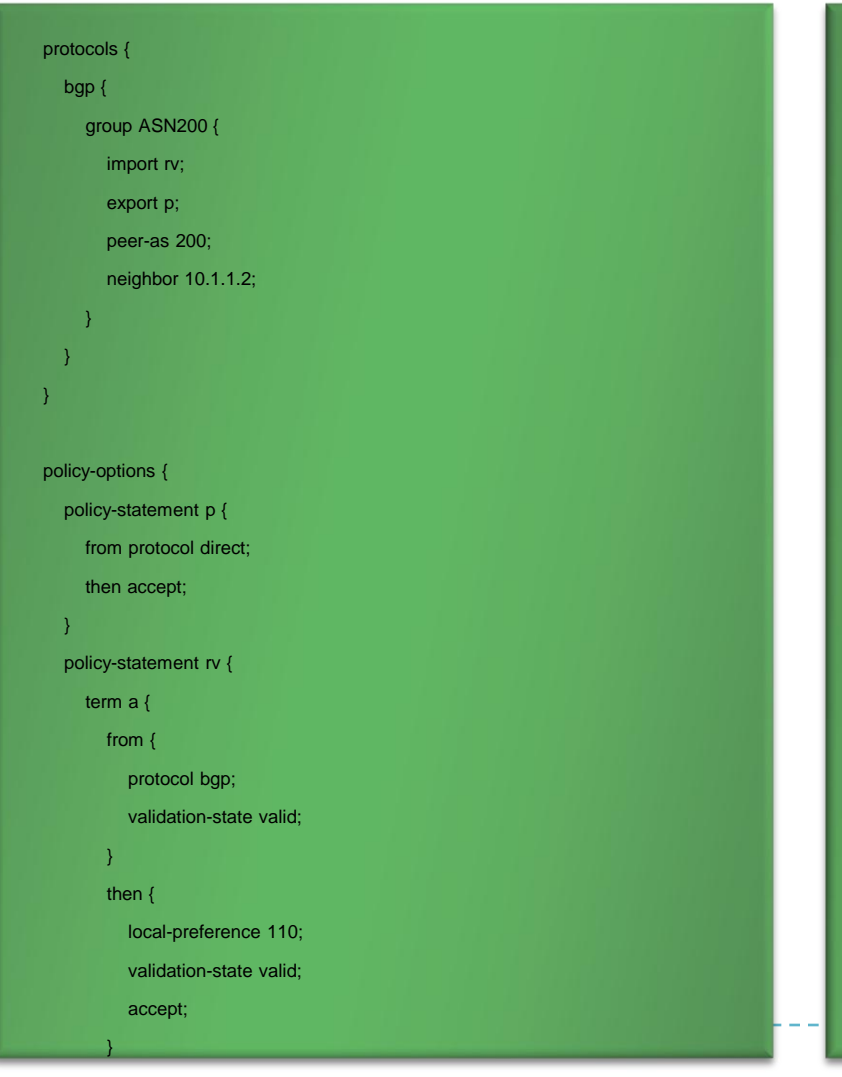

```
term b { 
    from { 
      protocol bgp; 
       validation-state invalid;
     } 
    then { 
      local-preference 9; 
      validation-state invalid;
      accept; 
     } 
  } 
 term c { 
    from { 
      protocol bgp; 
      validation-state unknown;
     } 
    then { 
      validation-state unknown;
      accept; 
     } 
  } 
} 
                                                          FACNIC
```
}

## Juniper, Check BGP

>show route protocol bgp

inet.0: 17 destinations, 17 routes (17 active, 0 holddown, 0 hidden)  $+$  = Active Route, - = Last Active,  $*$  = Both

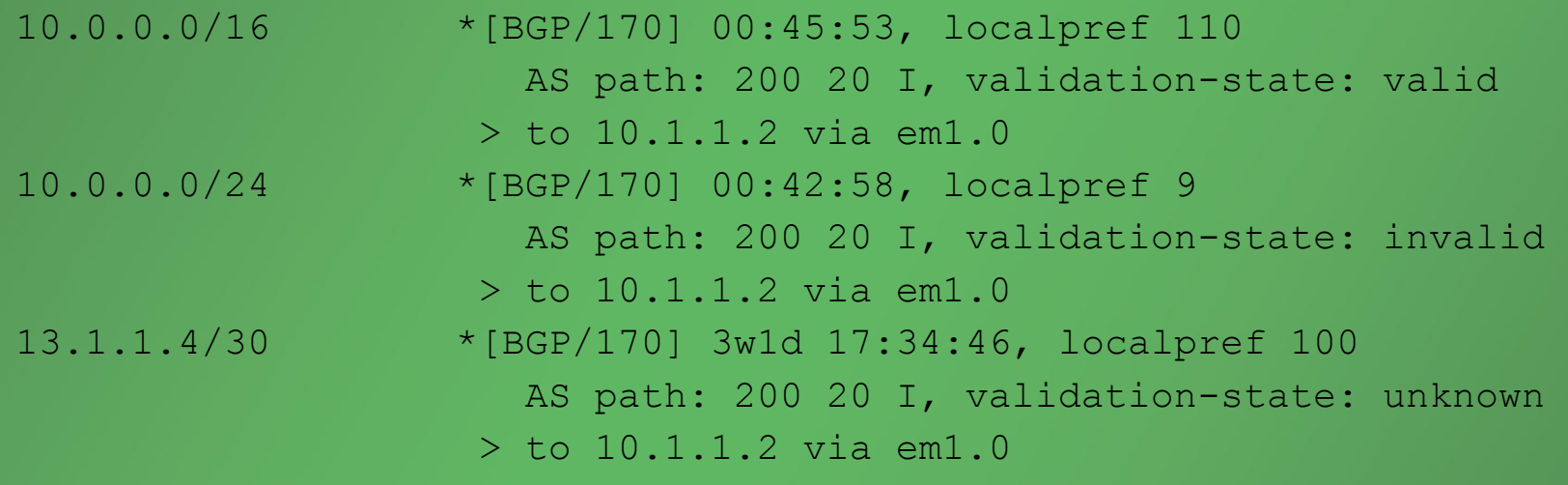

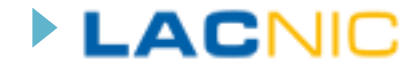

# Quagga (SRX)

- ▶ You need the SRX-server to speak RTR with cache and also to send data to router (quagga)
- ▶ Download from\*\*
- ▶ Compile srx-server and run with /usr/local/bin/srx-server
- ▶ Compite Quagga with srx libraries and flags (read INSTALL for details)

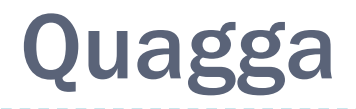

router bgp 1 network 10.0.1.0/24 neighbor 192.168.56.104 remote-as 20 !SRx Configuration Settigns srx display srx connect 127.0.0.1 17900 srx evaluation roa\_only srx keep-window 900

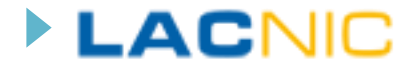

## Quagga, check BGP

```
bgpd# sh ip bgp 10.0.0.0/16
BGP routing table entry for 10.0.0.0/16
Paths: (1 available, best #1, table Default-IP-Routing-Table)
 Not advertised to any peer
 20
    SRx Information:
      Update ID: 0xB2E8F5E6
     Validation:
       prefix-origin: valid
        path processing disabled!
    192.168.56.104 from 192.168.56.104 (192.168.56.104)
      Origin IGP, metric 0, localpref 100, valid, external, best
     Last update: Wed Dec 31 22:38:17 1969
```
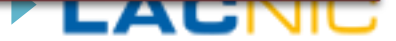

## Quagga, BGP check

bgpd# sh ip bgg BGP table version is 0, local router ID is 192.168.56.103 Status codes: s suppressed, d damped, h history, \* valid, > best, i - internal, r RIB-failure, S Stale, R Removed Validation:  $v - valid$ ,  $u - unknown$ ,  $i - invalid$ ,  $i - invalid$ ,  $i - available$ ,  $i - undefined$ SRx Status: I - route ignored, D - SRx evaluation deactivated SRxVal Format: validation result (origin validation, path validation) Origin codes: i - IGP, e - EGP, ? - incomplete

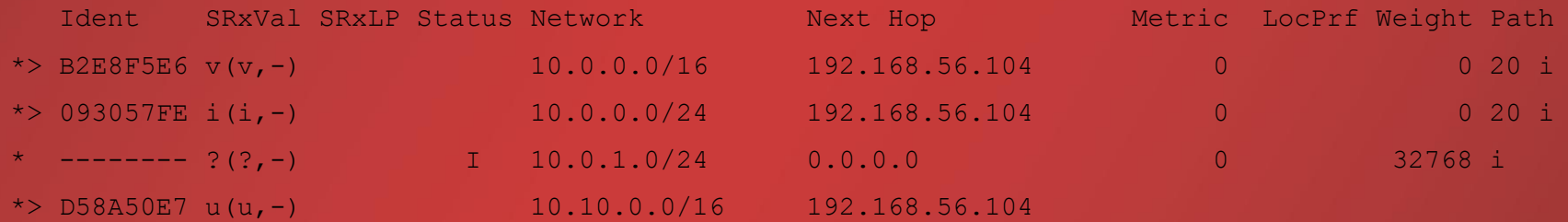

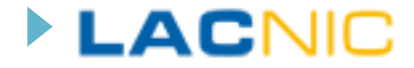

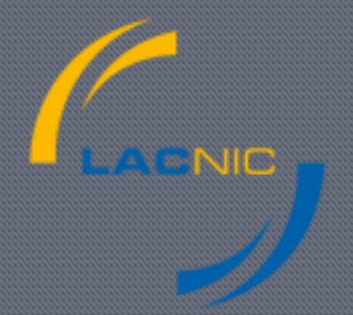

#### Now, Thanks!!

Questions?